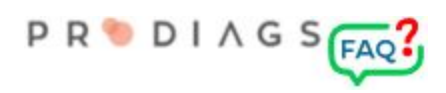

 $\overline{\mathbf{x}}$ 

# PDF Flip Book

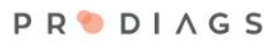

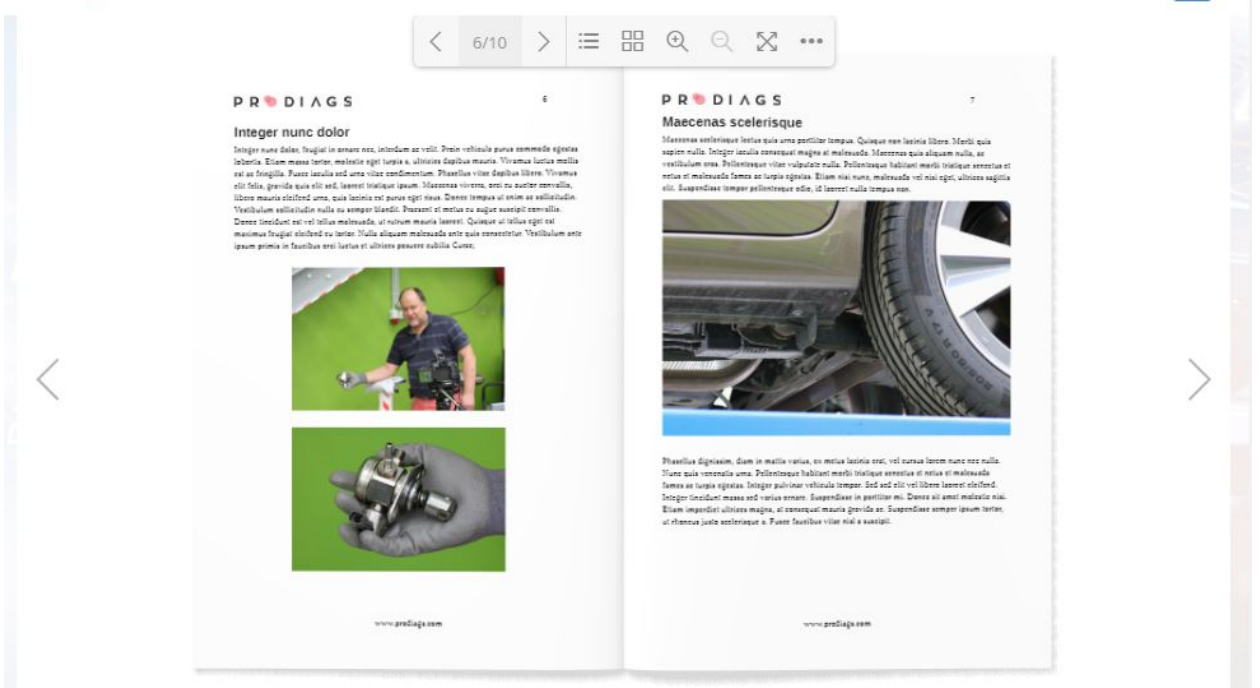

Prodiags PDF Flip Book is a quick and easy way to create your own content for the Prodiags 5 system. The tool itself is free, but it requires storage space in Prodiags Media Extension.

#### **NOTE!**

Only a few PDF files are ready for digital distribution. In the end of this manual there are some simple tips on how you can optimize your PDF for digital distribution.

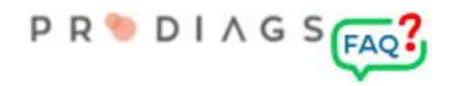

### Adding PDF Flip Book to the Study Section

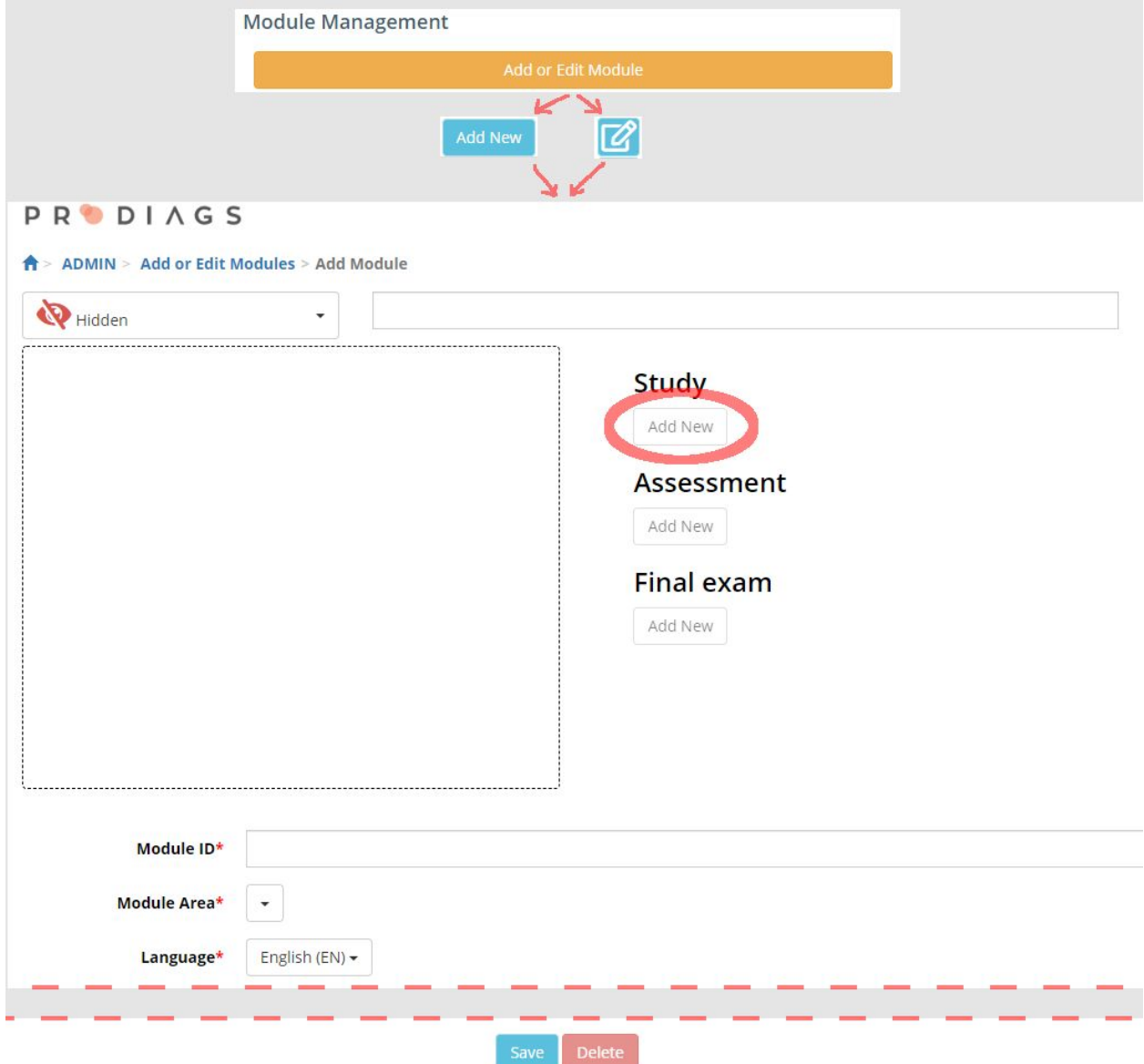

From the ADMIN menu, select the "Add or Edit Module" function. Add a new or modify an existing module. If you created a new module, you must first save the module's basic information:

- Module name
- Module ID, i.e. a unique ID or product number
- Module topic
- Module language

When the module is ready, select "Add new" under the header "Study".

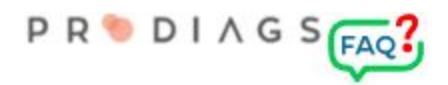

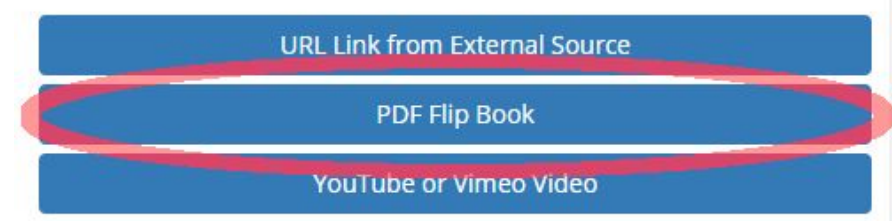

Select "PDF Flip Book" as the new sections type

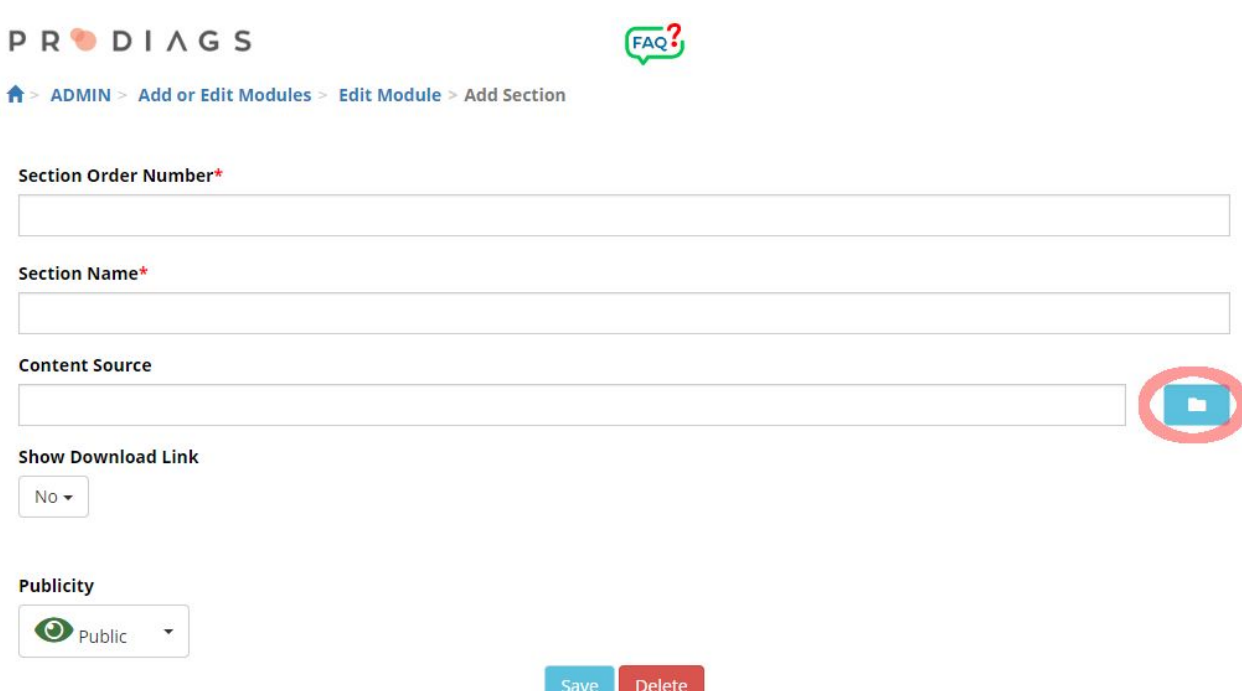

Enter a name and a Section Order Number for the module.

The Section Order Number affects the order in which the course module are displayed in the menu. Select "Media Extension" and then link the content source.

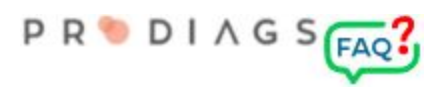

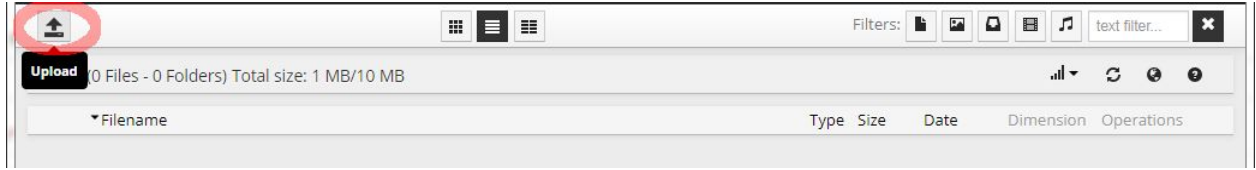

If the file is not yet on the server, start by uploading it.

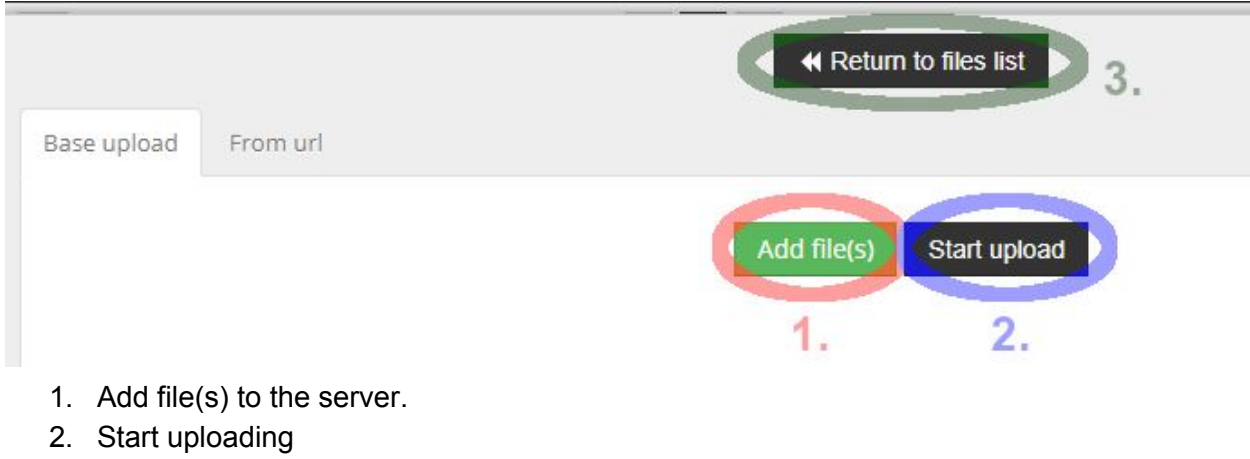

3. Return to the file management

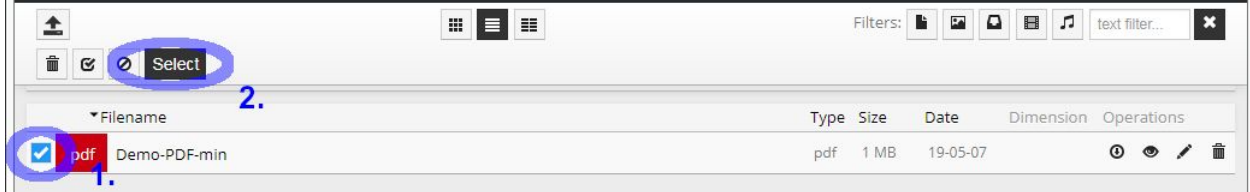

Finally, select the file(s) as the source for Flip Book.

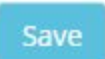

Save section information changes .

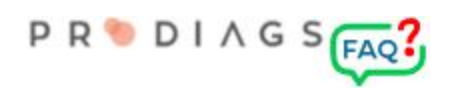

## PDF file optimization for digital distribution

Almost all general office software such as Microsoft Office, LibreOffice, Google Docs, etc. have the ability to export a document to a PDF file. However, as a rule, the function is optimized for printing. Which means that the quality of the images and drawings is kept in print quality. However, the file size of this kind of PDF file is generally too large to be suitable for digital distribution.

**The best result can be achieved** if the document's use is already known at the writing stage. In other words, if the document is to be distributed mainly digitally, it is advisable to **adjust the image size before adding them to the document**. As a general guideline, it is useless to import over 1000 px wide or high images to documents that are displayed on screen.

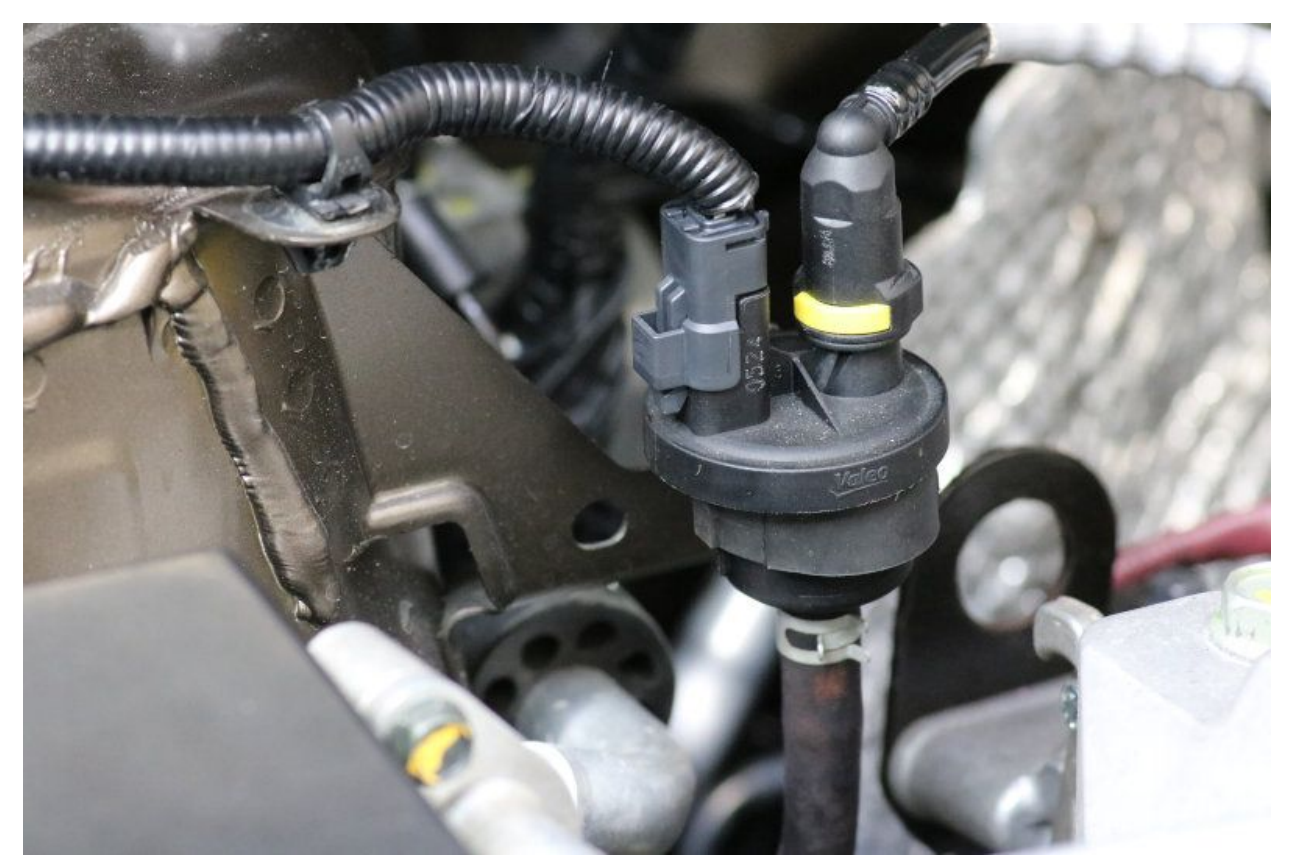

Here's an example of the image resolutions impact on the file size. This image has been reduced to 800 x 533 pixel size and saved with 85% JPG compression using the GIMP image processing program. The original size of the picture was 6000 x 4000 px. The size of the image was reduced from originally 9061 kB to just 100 kB, with no visible change to the viewer. For the end user, an un-optimized image can be painful in terms of usability and unnecessary expenses for high data transfer costs.

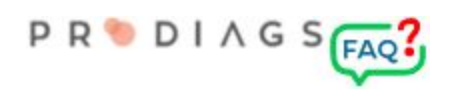

#### PDF file optimization afterwards

If the document was not originally optimized for digital distribution, then the PDF file can still be optimized afterwards.

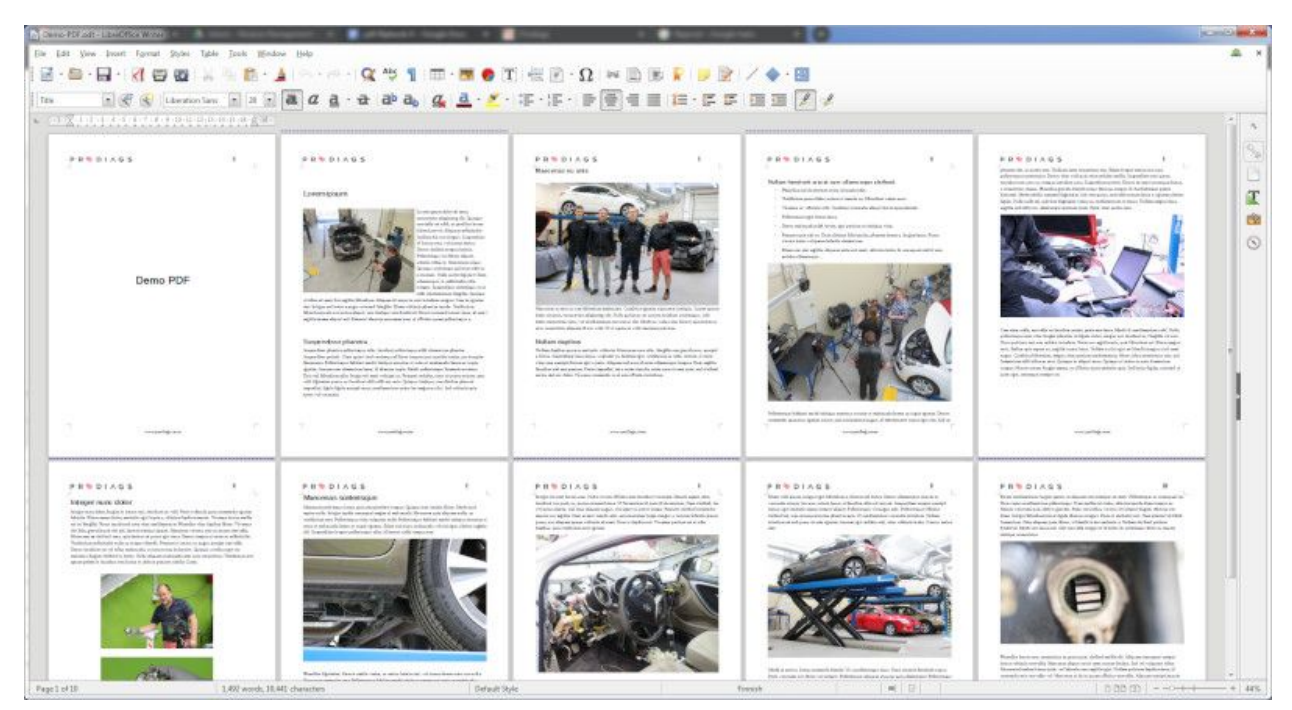

Here's an example of a 10-page document written with the LibreOffice Writer program. The document contains 10 photos directly from the camera and a logo on the header. All images are in JPG format.

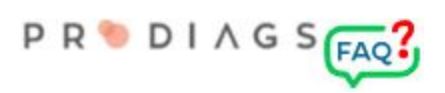

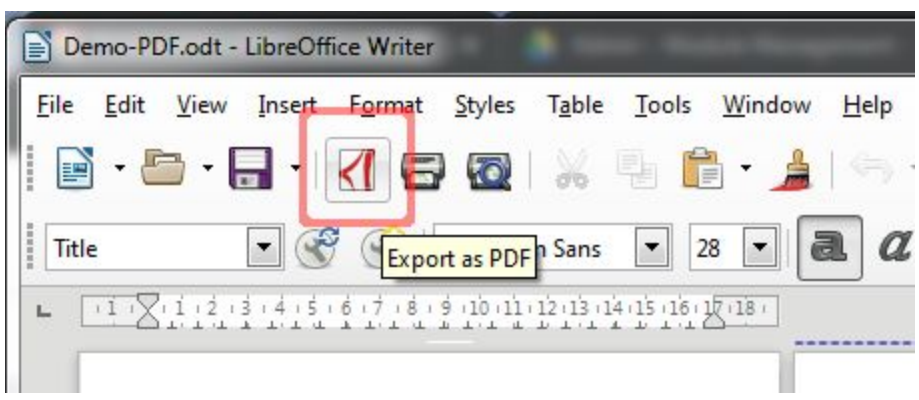

Export the document as PDF

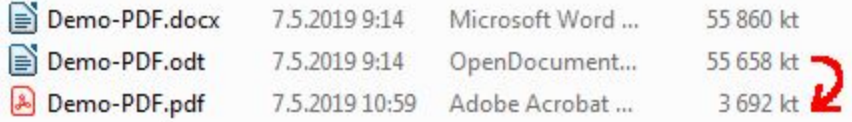

The size of the document file was hardly changed whether you use of the LibreOffice ODT format or the Microsoft DOCX format.

LibreOffice PDF Export reduced the file size significantly, but a ~3.7 MB PDF is still oversized for digital distribution.

The best tool for optimizing a PDF file is the paid version of Adobe Acrobat Pro. Optimization can be adjusted in various ways: <https://helpx.adobe.com/acrobat/using/optimizing-pdfs-acrobat-pro.html>

There are dozens of more affordable alternatives with a reasonable result. They can be found online, for example, with the search words "PDF Compressor". There are software options and online versions.

**You should always be careful with free online services**. No valuable document should be uploaded to free services, as the file may end up in wrong hands. At least you should be prepared for advertisement when you use free services.

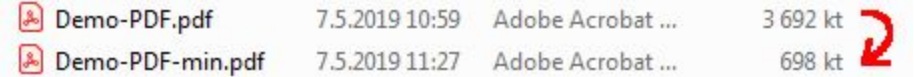

For this example, I tried the [http://www.freepdfcompressor.com](http://www.freepdfcompressor.com/) service, which is a PDF Compressor Software.

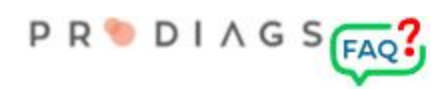

### Optimized PDF published as Prodiags PDF Flip Book section.

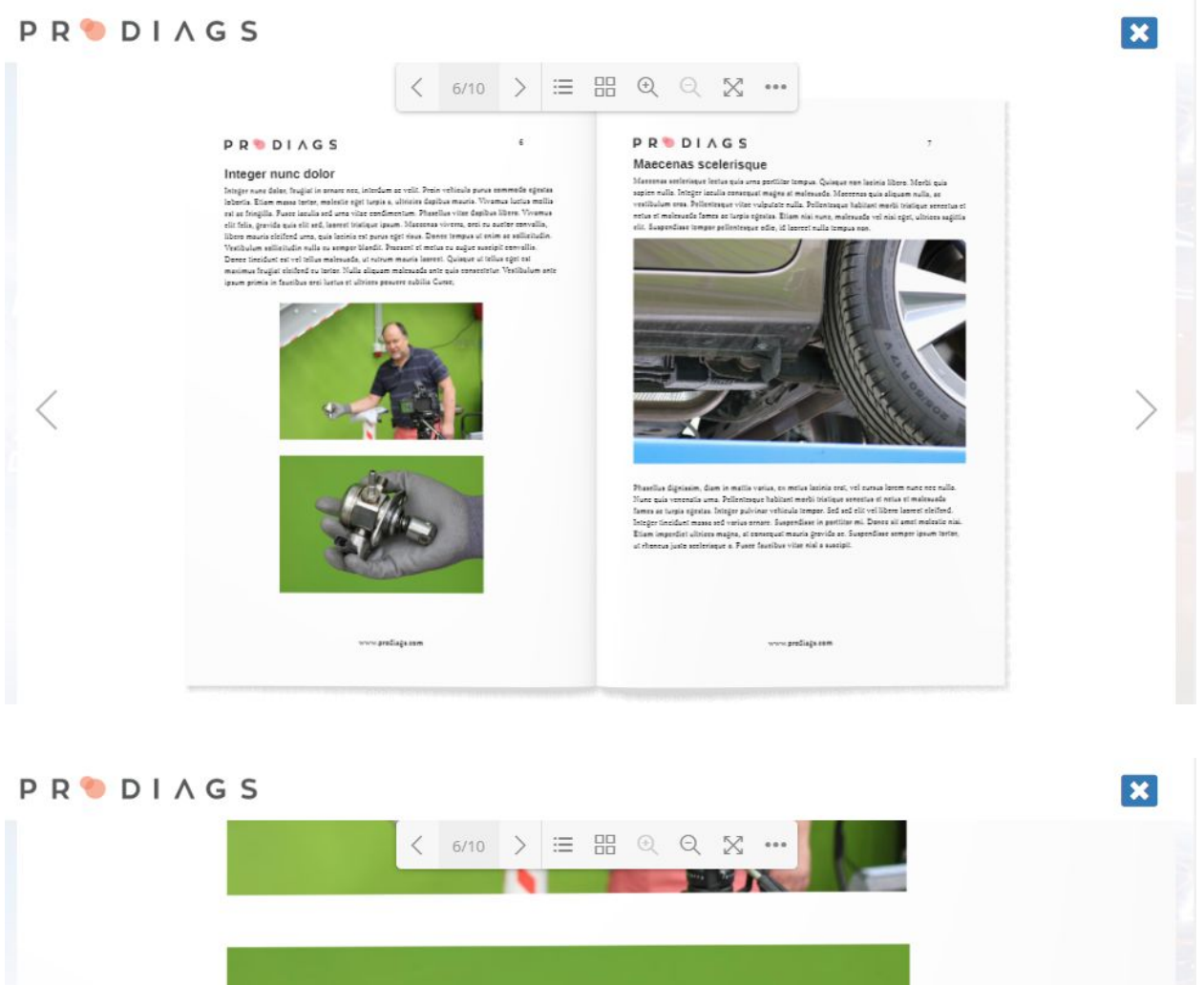

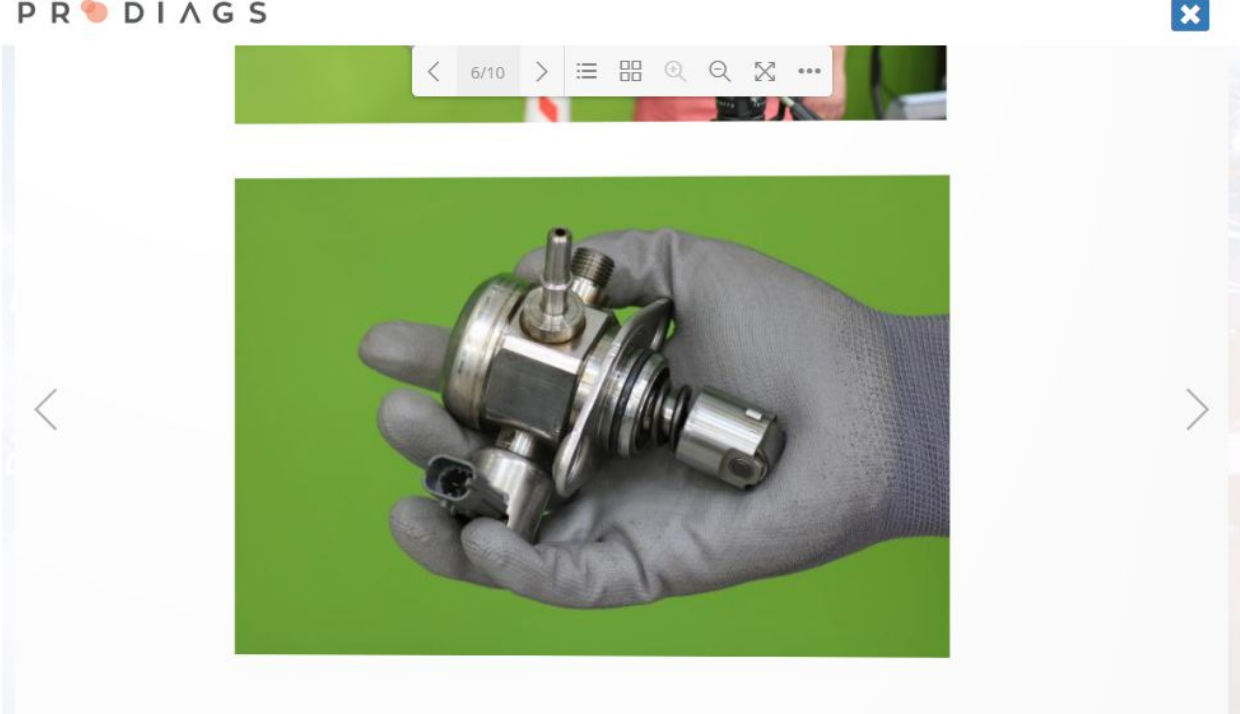